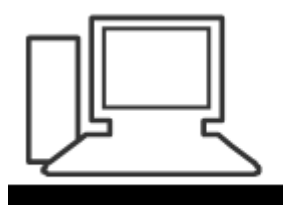

www.computeria-olten.ch Monatstreff für Menschen ab 50

Merkblatt 41

**WhatsApp** (Variante Android)

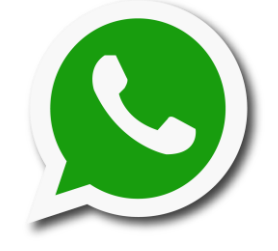

WhatsApp ist ein Kommunikations-Programm:

- Textnachrichten, Sprachnachrichten, Bilder, Videos, Dateien versenden
- Telefonieren, auch Videoanrufe
- "chatten" mit einer Person, in Gruppen
- Status versenden (Was tue ich gerade.)
- WhatsApp läuft nicht über das Mobilfunknetz, sondern über das Internet.

- WhatsApp funktioniert auf Smartphones mit Android, iOS oder

Windows (Nokia Symbian, Nokia S40, BlackBerry)

- Es gibt aber keine offizielle Tablet-Version.
- Mit verschiedenen Apps kann man auch auf ein Tablet spiegeln.
- WhatsApp kann auch am PC benutzt (gespiegelt) werden.

### **Kosten**

Das App selber ist gratis, Kosten entstehen:

- evtl. durch Internetnutzung (WLAN)
- **! Vorsicht:** via Mobile Daten ohne Abo, wenn kein WLAN **!**

## **Sicherheit**

Die Nachrichten werden verschlüsselt und sollen damit recht sicher sein.

WhatsApp gehört aber Facebook, was vielen zu denken gibt. Was Facebook via WhatsApp evtl. mit unseren Daten macht, ist nicht klar.

Es gäbe auch andere sog. Messenger-Programme, die aber bei weitem nicht so verbreitet sind.

**Alle funktionieren nur, wie auch WhatsApp, wenn der Gesprächspartner das gleiche App installiert hat.**

#### **Installieren**

App wie gewohnt im entsprechenden Store herunterladen und installieren:

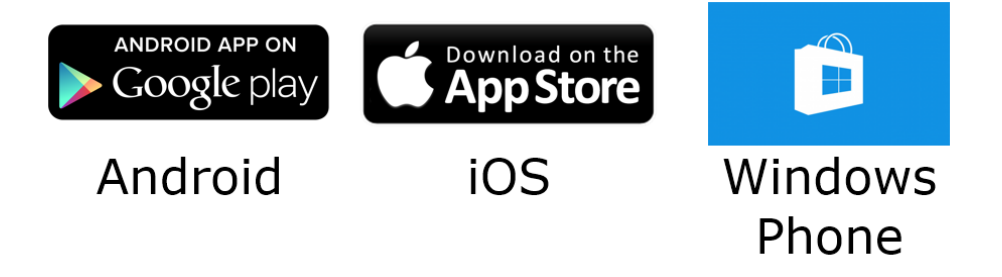

Alternativ kann die App auch via die WhatsApp-Webseite heruntergeladen werden.

<https://www.whatsapp.com/?l=de>

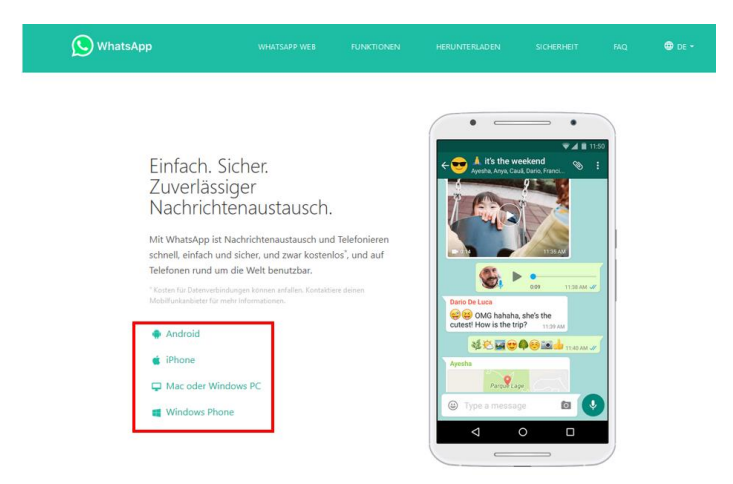

#### Was ist wo?

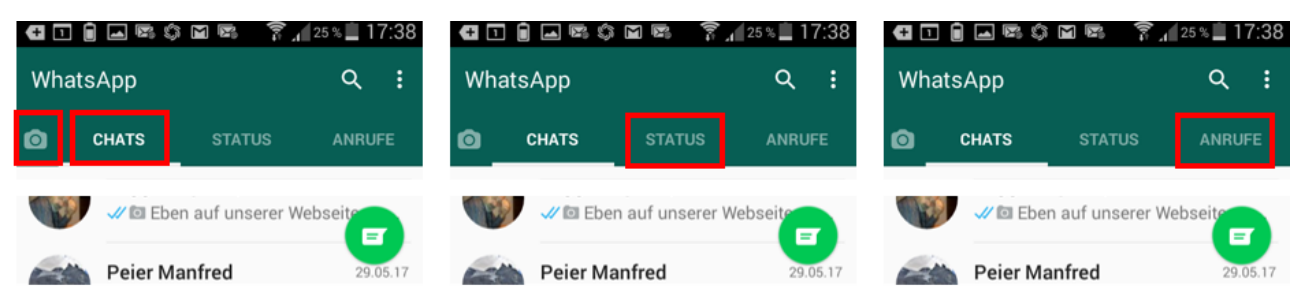

## Fotoapparat

geführte Chats mit einzelnen oder Gruppen

# was ich gerade tue

## geführte Telefongespräche

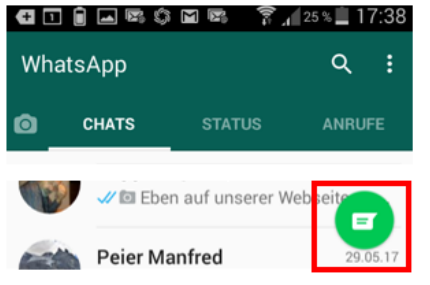

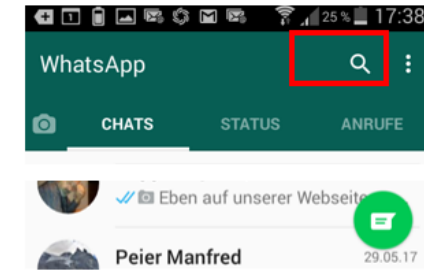

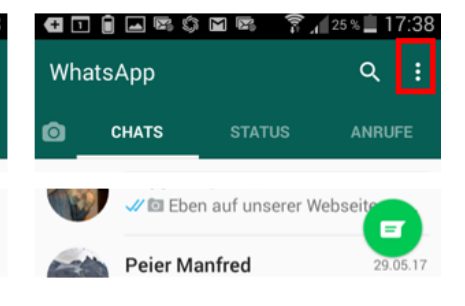

**Kontakte** 

Lupe **Suchfunktion** 

- Optionen
- Erstellen von **Gruppen**
- Einstellungen

#### **Einstellungen**

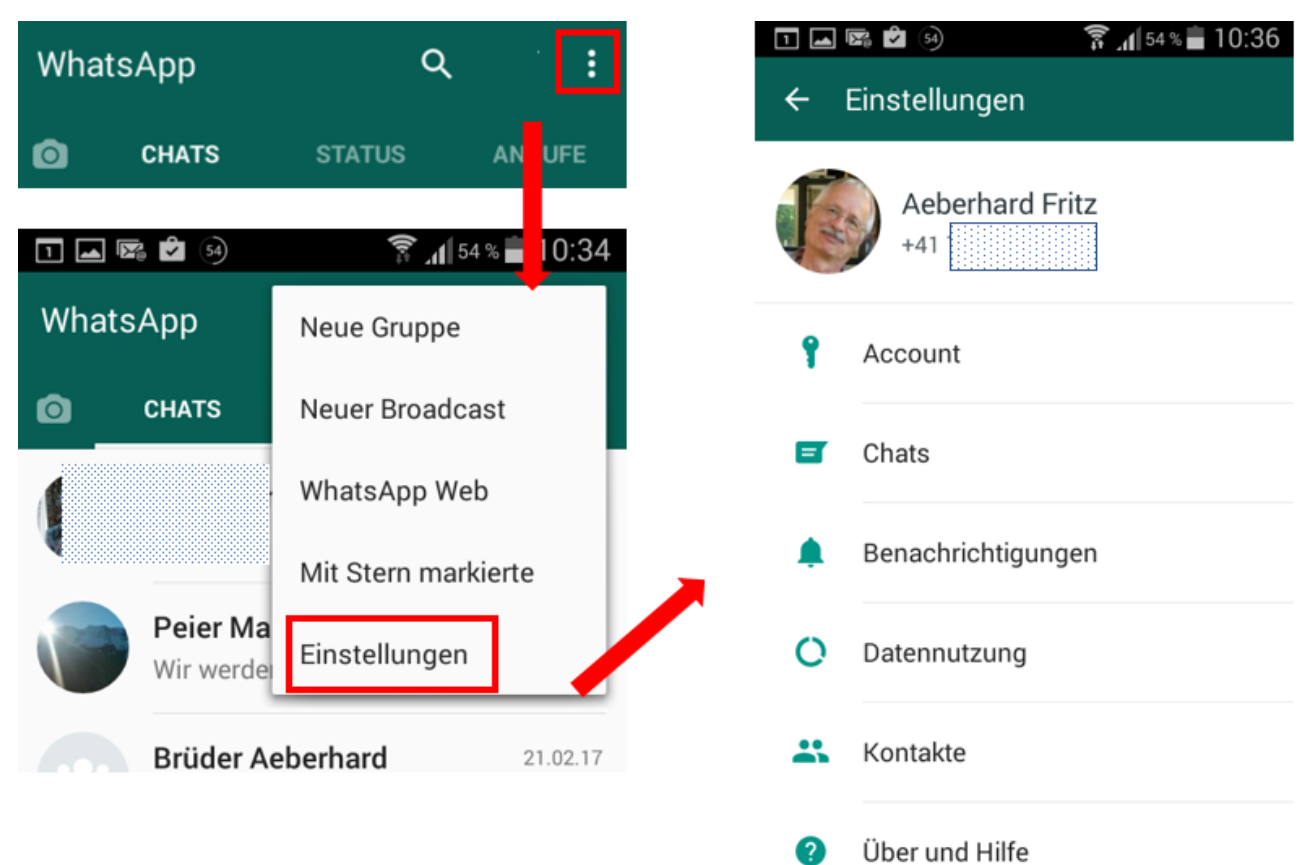

#### Einstellungen:Profilbild, Name, Telefon

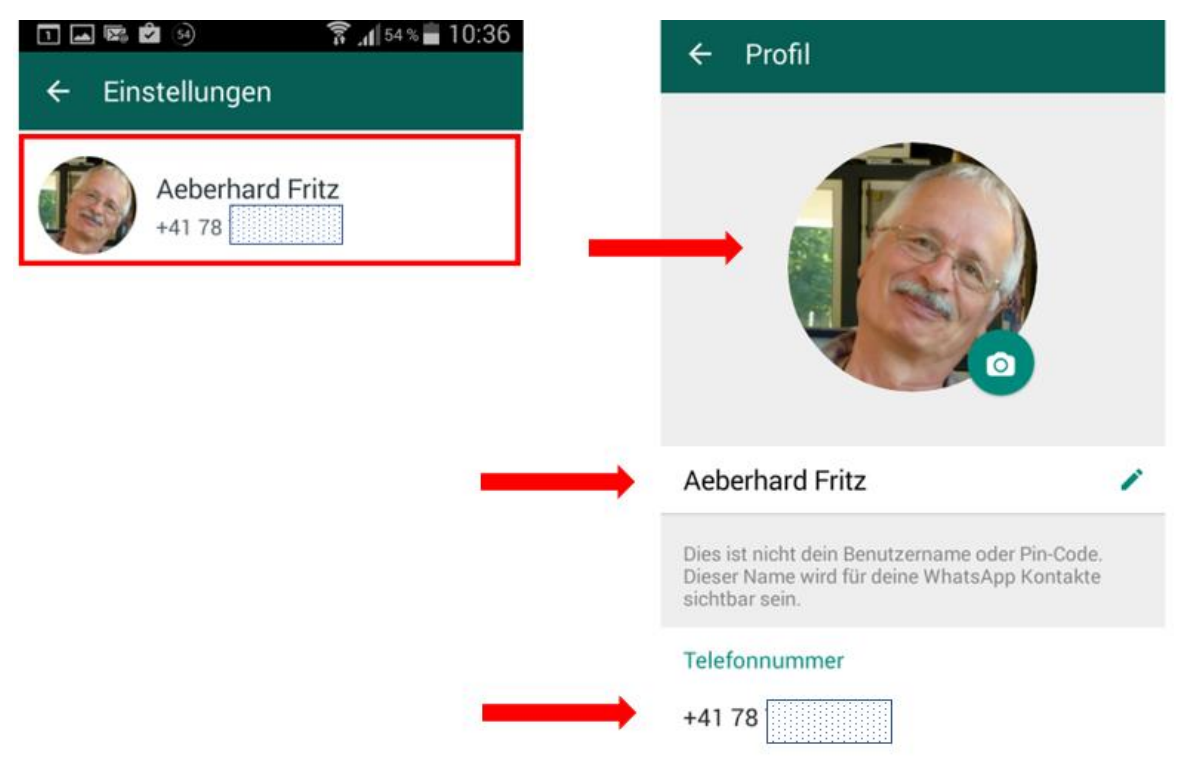

#### Einstellungen: Account, Datenschutz

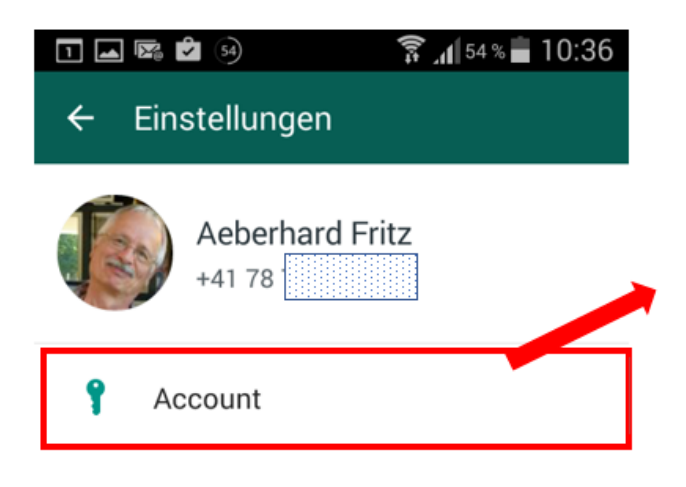

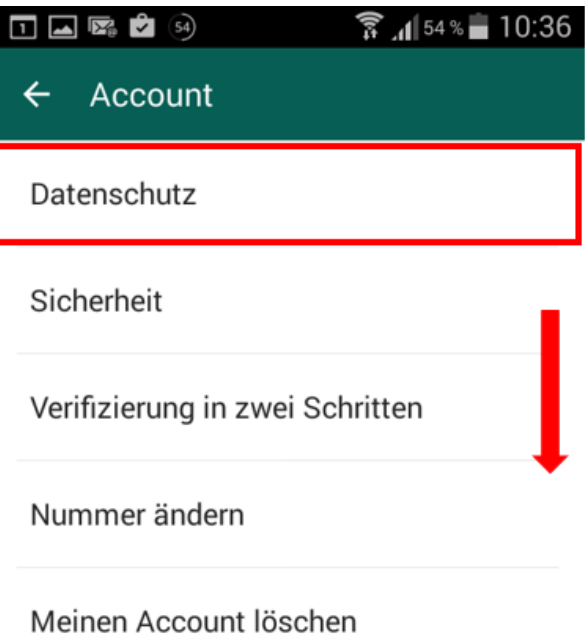

 $\begin{picture}(150,20) \put(0,0){\line(1,0){10}} \put(15,0){\line(1,0){10}} \put(15,0){\line(1,0){10}} \put(15,0){\line(1,0){10}} \put(15,0){\line(1,0){10}} \put(15,0){\line(1,0){10}} \put(15,0){\line(1,0){10}} \put(15,0){\line(1,0){10}} \put(15,0){\line(1,0){10}} \put(15,0){\line(1,0){10}} \put(15,0){\line(1,0){10}} \put(15,0){\line($  $\hat{R}$   $\hat{M}$  54 % 10:37  $\leftarrow$ Datenschutz WER KANN MEINE PERSÖNLICHEN INFOS **NACHRICHTEN SEHEN Blockierte Kontakte: 1** Zuletzt online Liste aller blockierten Kontakte. Niemand Profilbild Lesebestätigungen Jeder **Status** ausschaltest, kannst du die 57 Kontakte ausgenommen Wenn du deinen zuletzt onlinewerden Lesebestätigungen immer Zeitstempel nicht teilst, kannst du den gesendet. zuletzt online-Zeitstempel anderer nicht sehen.

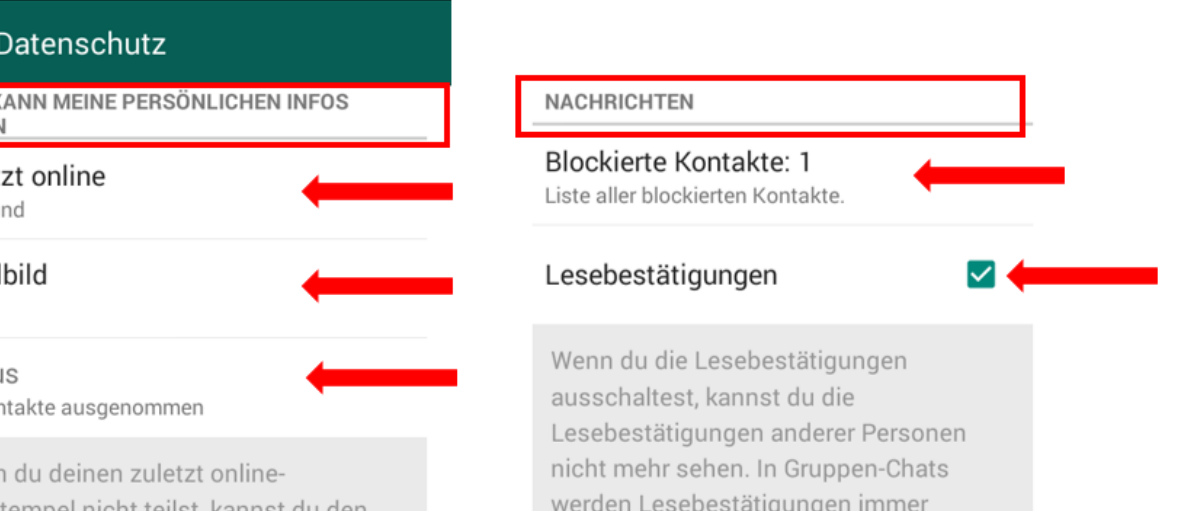

#### Einstellungen: Account, Datenschutz, Status

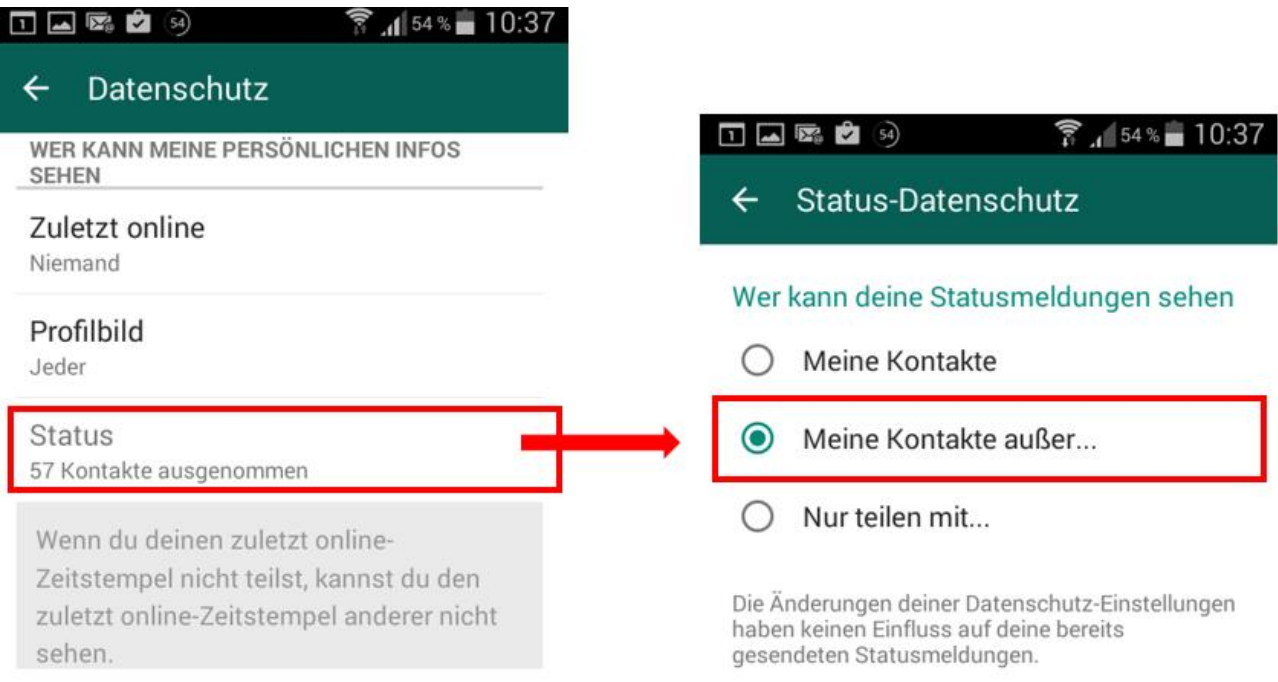

#### Einstellungen: Account, Sicherheit

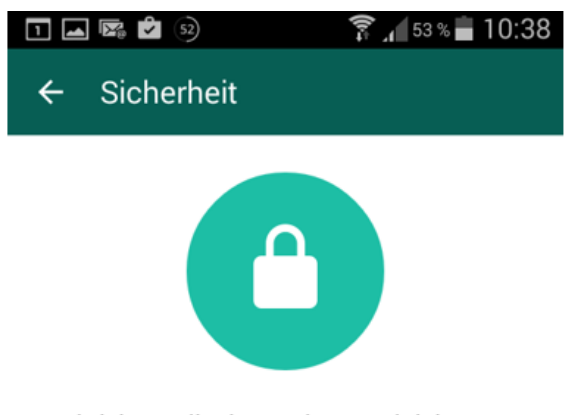

Nachrichten, die du sendest, und deine Anrufe werden, falls möglich, automatisch mit Ende-zu-Ende-Verschlüsselung geschützt, was bedeutet, dass weder WhatsApp noch Dritte sie lesen oder hören können.

Weitere Informationen zur Sicherheit von WhatsApp.

#### Sicherheits-Benachrichtigungen anzeigen

Schalte diese Einstellung ein, um Benachrichtigungen zu erhalten, sobald sich die Sicherheitsnummer eines Kontakts ändert. Die Nachrichten, die du sendest, sowie deine Anrufe, sind<br>unabhängig von dieser Einstellung verschlüsselt, wenn möglich.

 $\Box$ 

#### Einstellungen: Account, Verifizierung

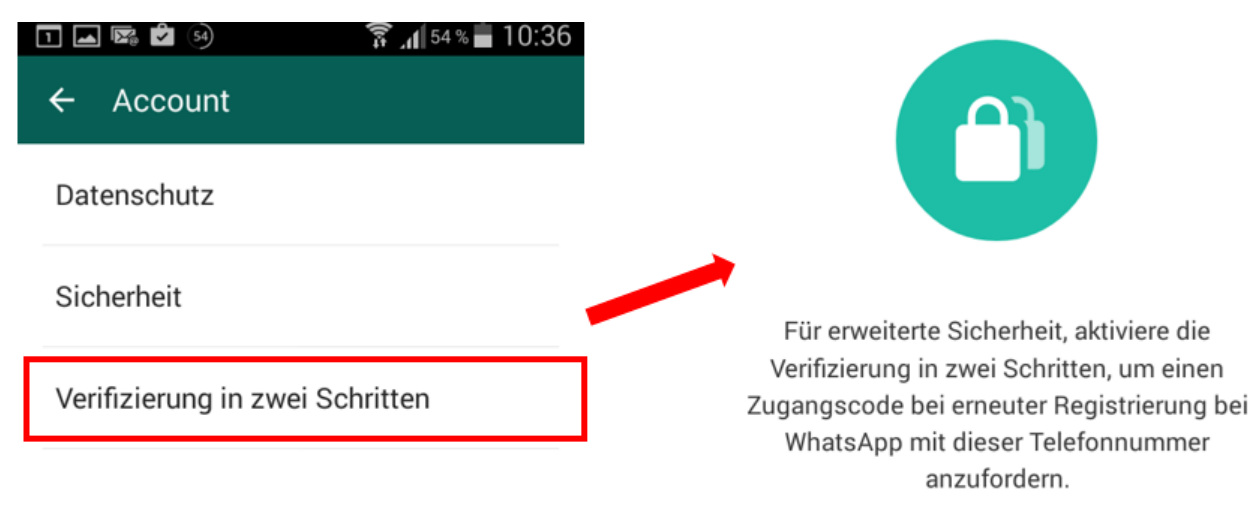

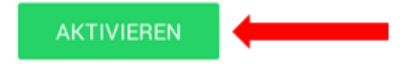

Einstellungen: Chats

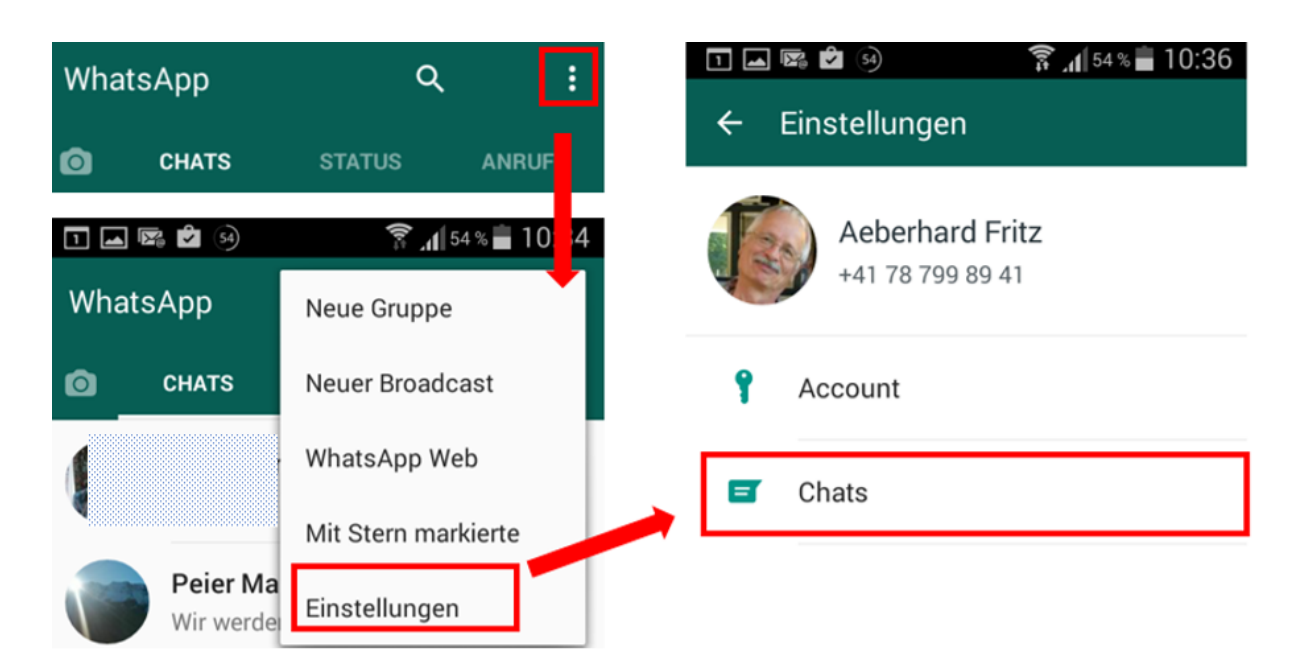

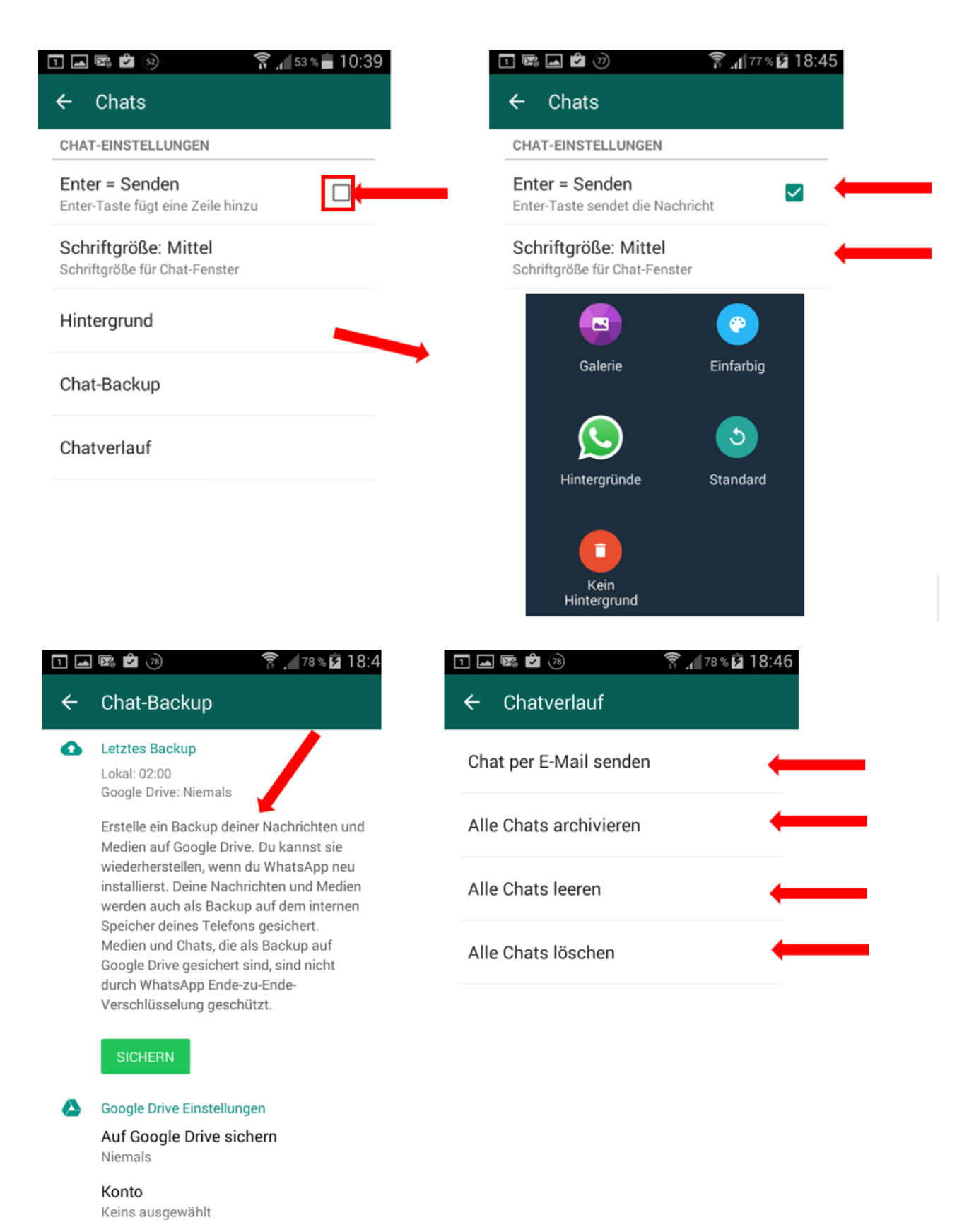

Sichern über Nur WLAN

#### Einstellungen, Benachrichtigungen

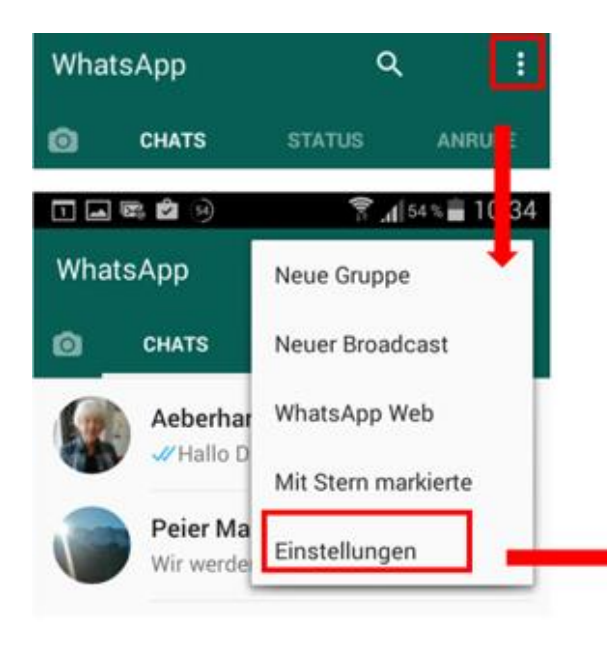

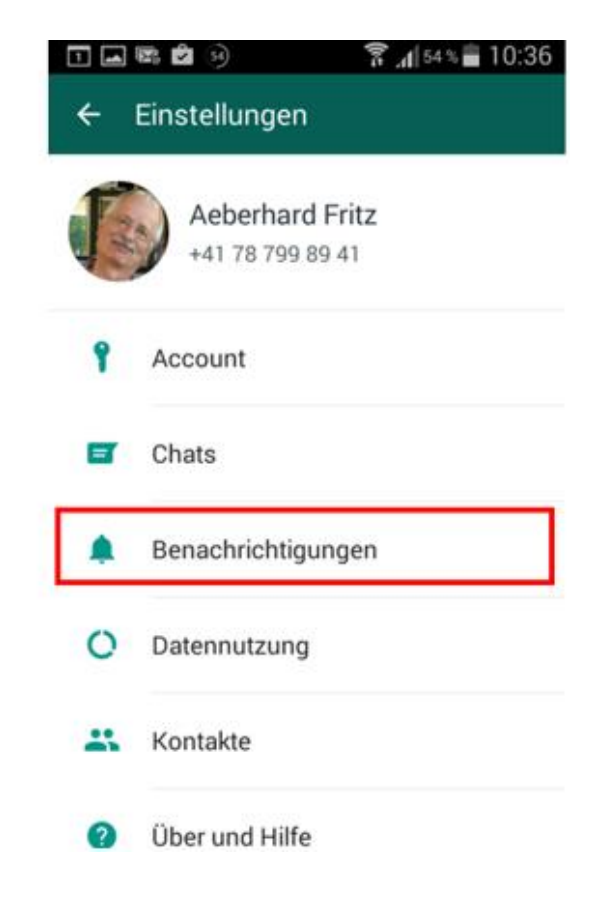

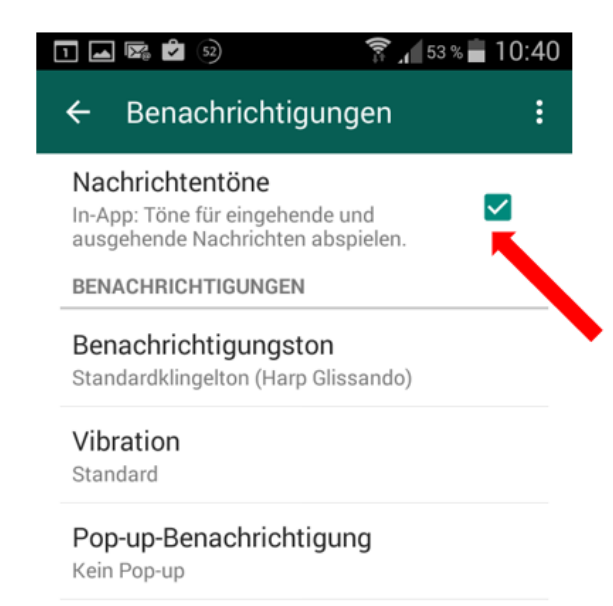

Licht Weiß

**GRUPPENBENACHRICHTIGUNGEN** 

Benachrichtigungston Standardklingelton (Harp Glissando)

Vibration Standard

Pop-up-Benachrichtigung Kein Pop-up

Licht Weiß

ANRUFBENACHRICHTIGUNGEN

Klingelton Standardklingelton (Clouds at sunset)

Vibration Standard

#### Einstellungen, Datennutzung

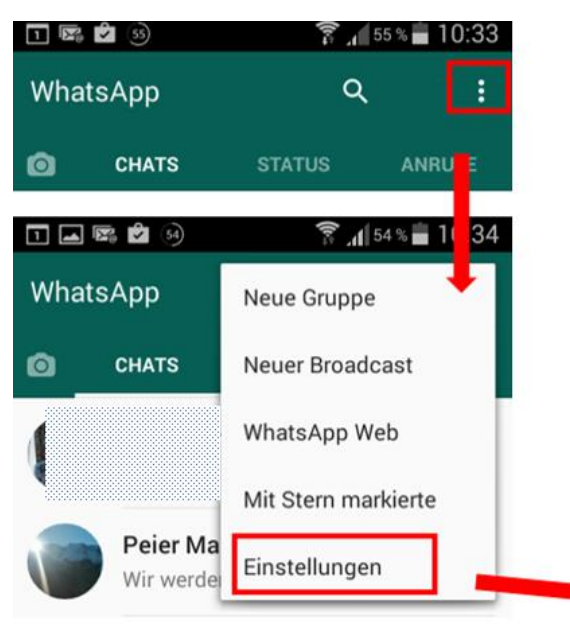

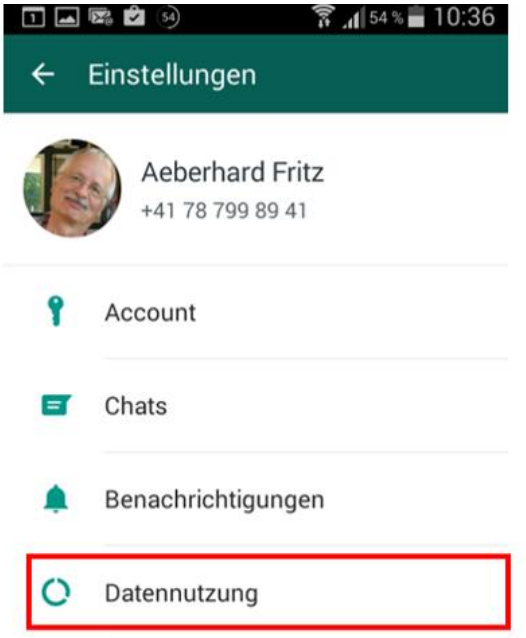

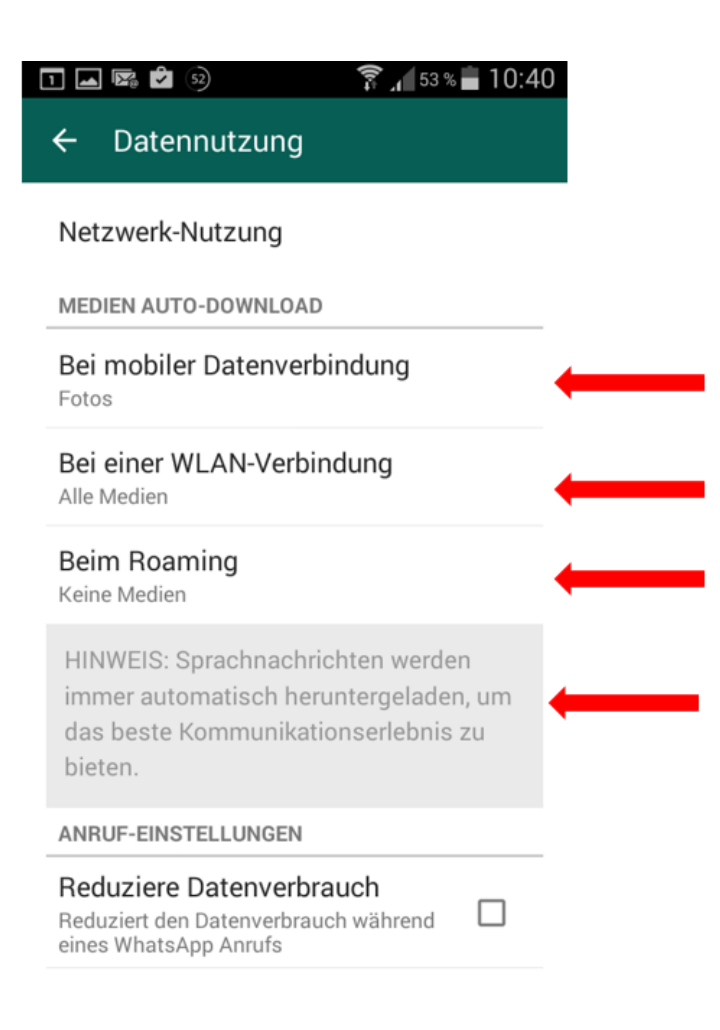

#### Einstellungen, Kontakte

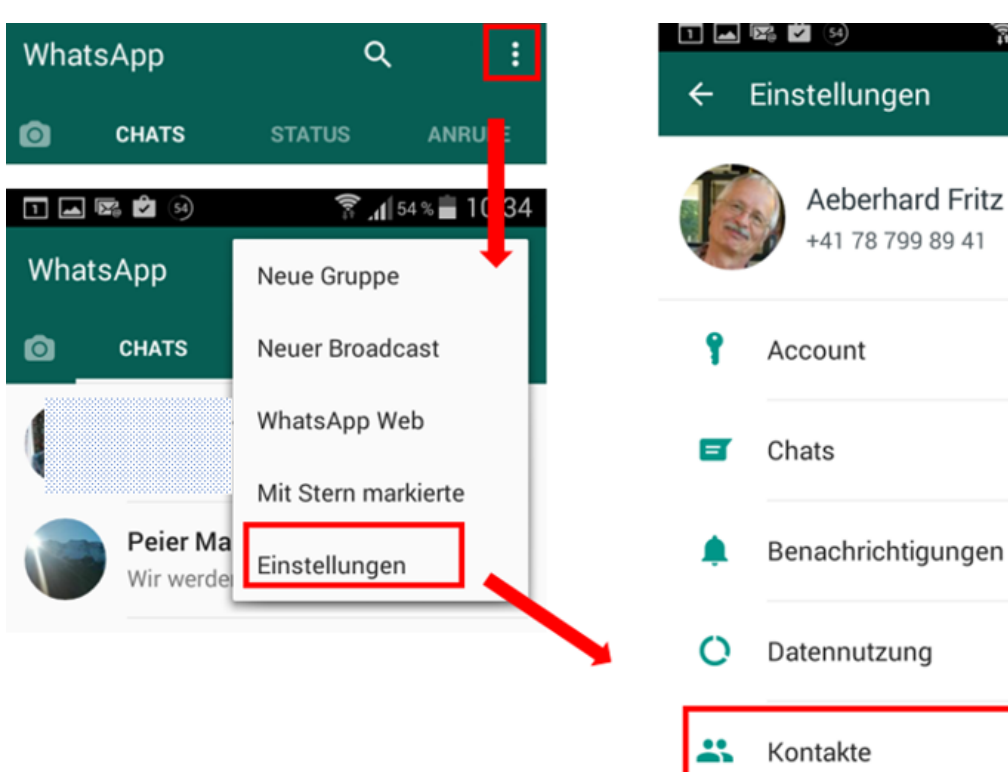

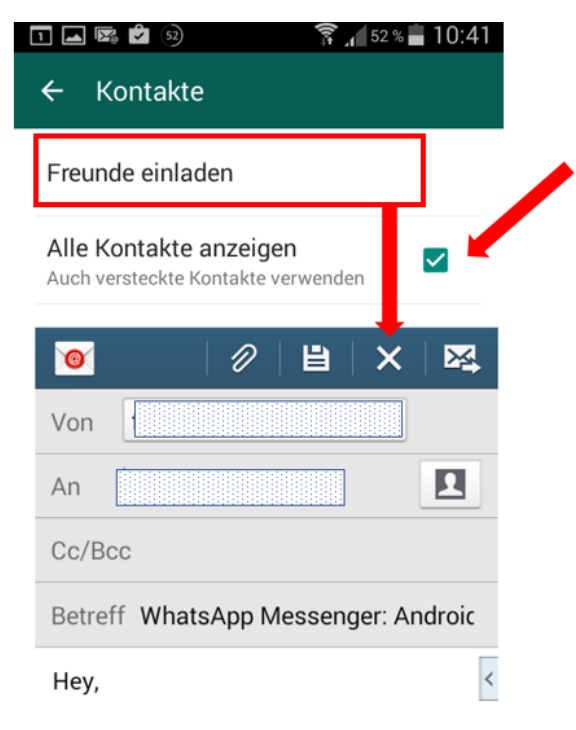

ich habe gerade WhatsApp Messenger auf mein Android heruntergeladen.

Das ist eine Smartphone Messaging App, die SMS ersetzt. Mit der App kann man sogar Bilder, Videos und andere Multimedia-Dateien senden!

 $\mathbf{R}$  at 54 % = 10:36

WhatsApp Messenger ist für Android, iPhone, Nokia, Windows Phone und BlackBerry erhältlich und man muss sich weder eine PIN noch einen Benutzernamen merken - es funktioniert wie SMS, verwendet aber deinen Datentarif.

Installiere WhatsApp von https:// www.whatsapp.com/download/ und verabschiede dich von SMS!

## **Chats, Nachricht senden**

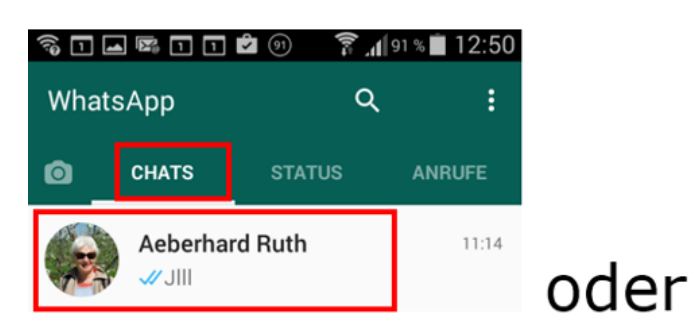

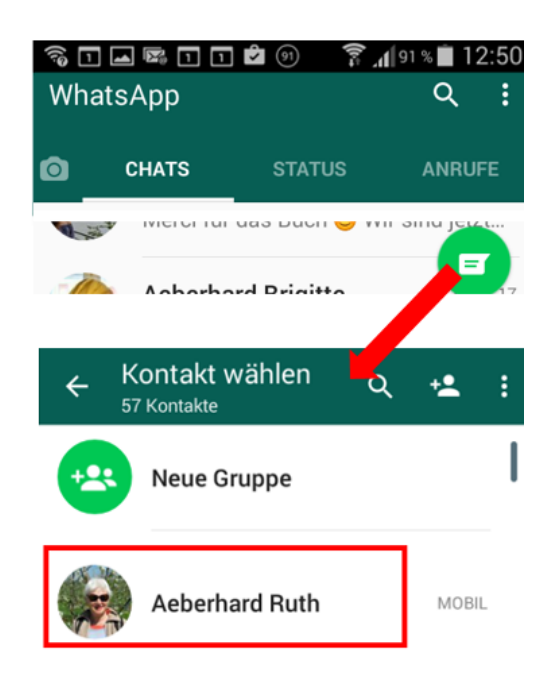

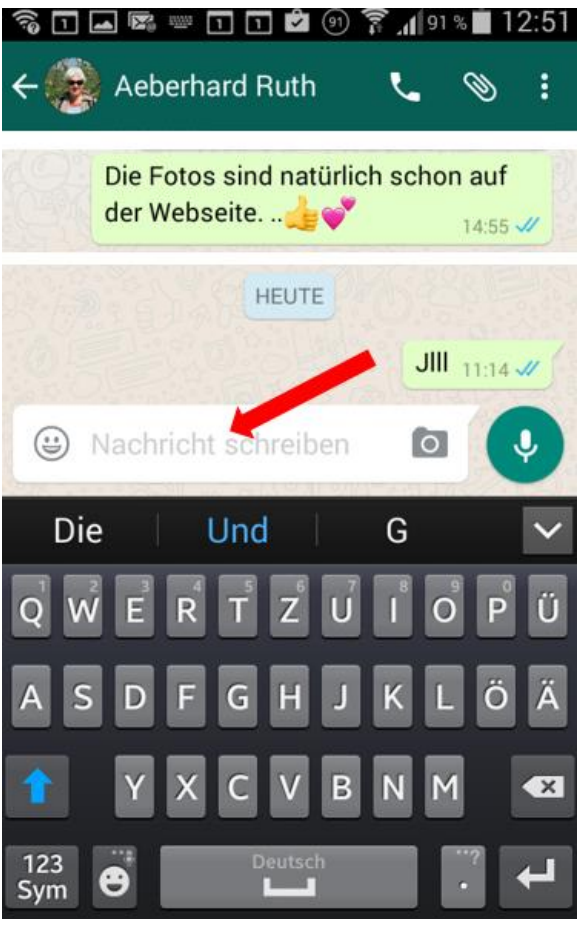

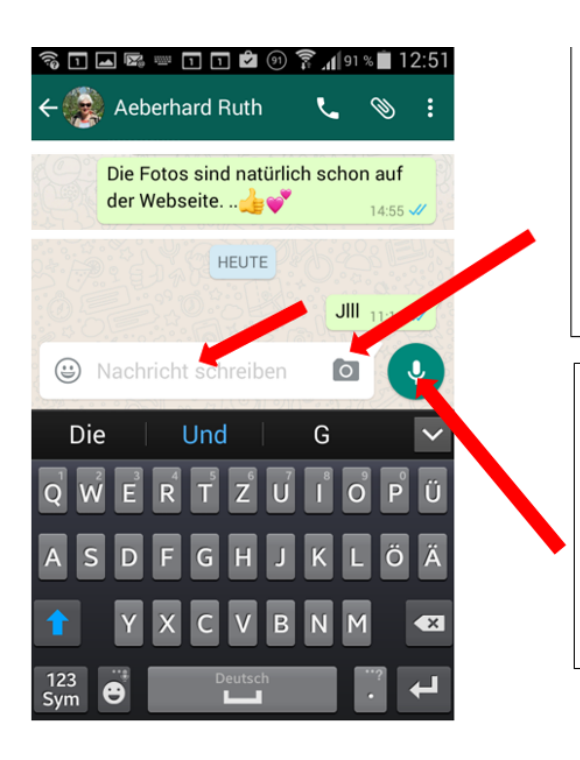

Hier könnten direkt Fotos, Selfies aufgenommen werden.

Hier könnte eine Sprachnachricht aufgenommen werden.

## **Dateien, Fotos, Videos anhängen**

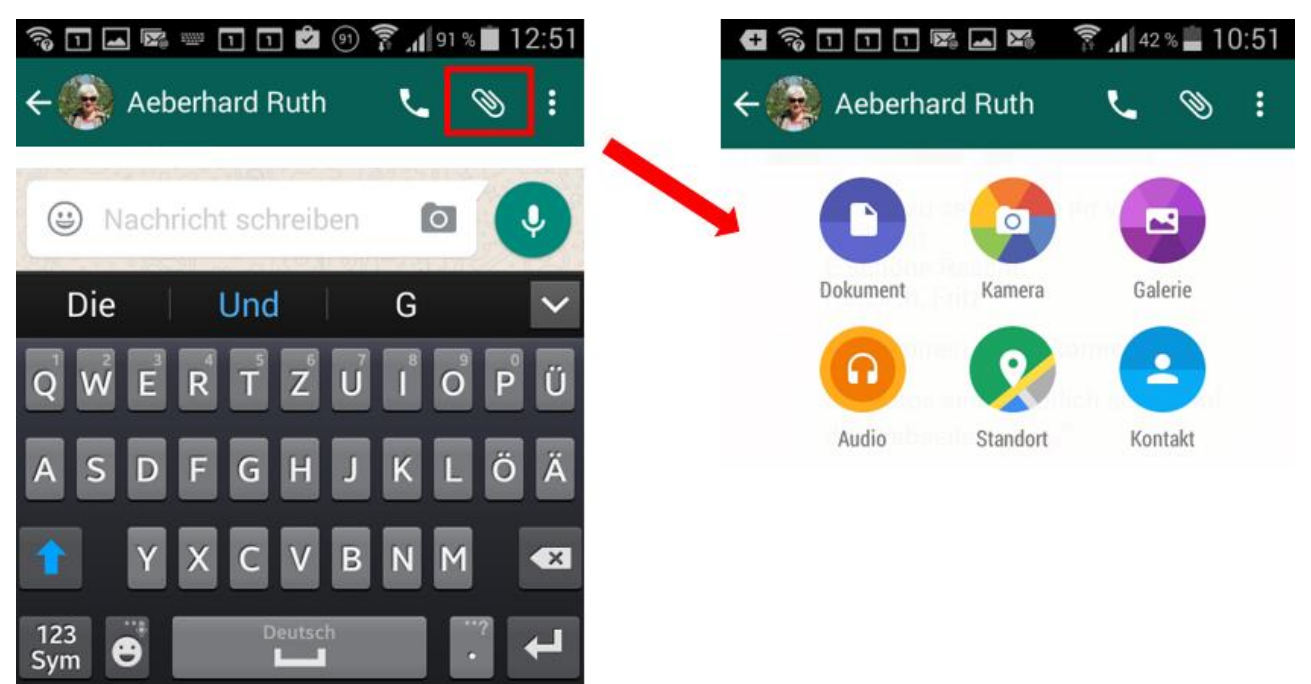

## **Chats, Sprachanruf**

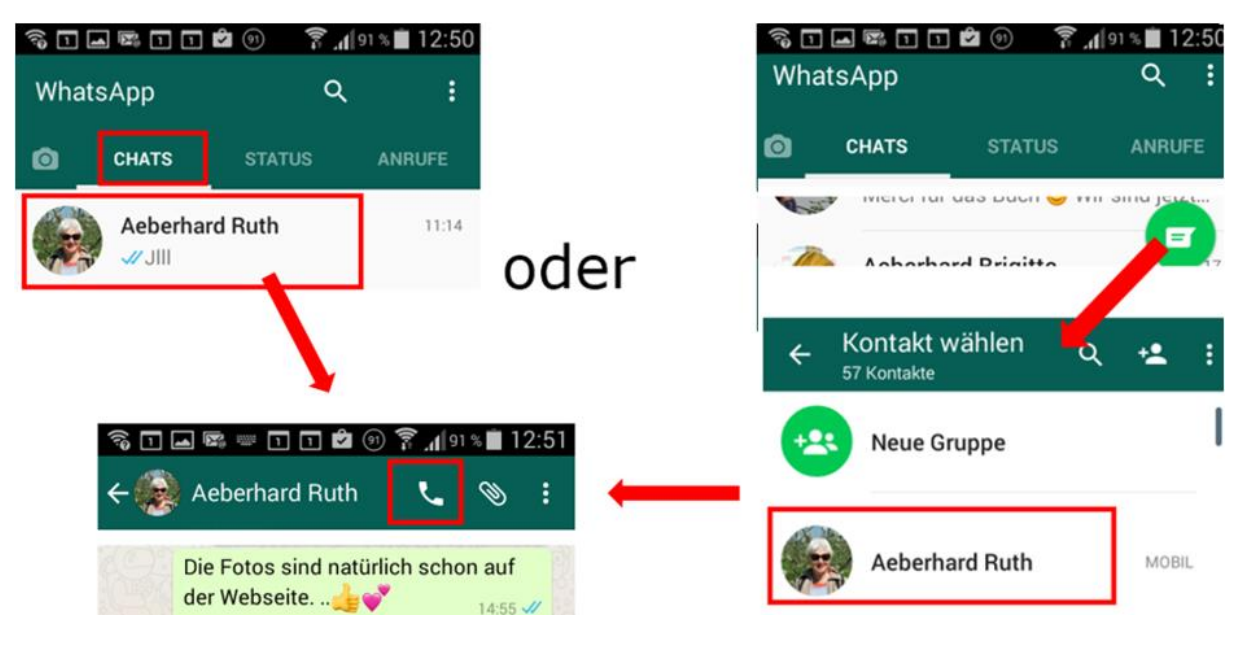

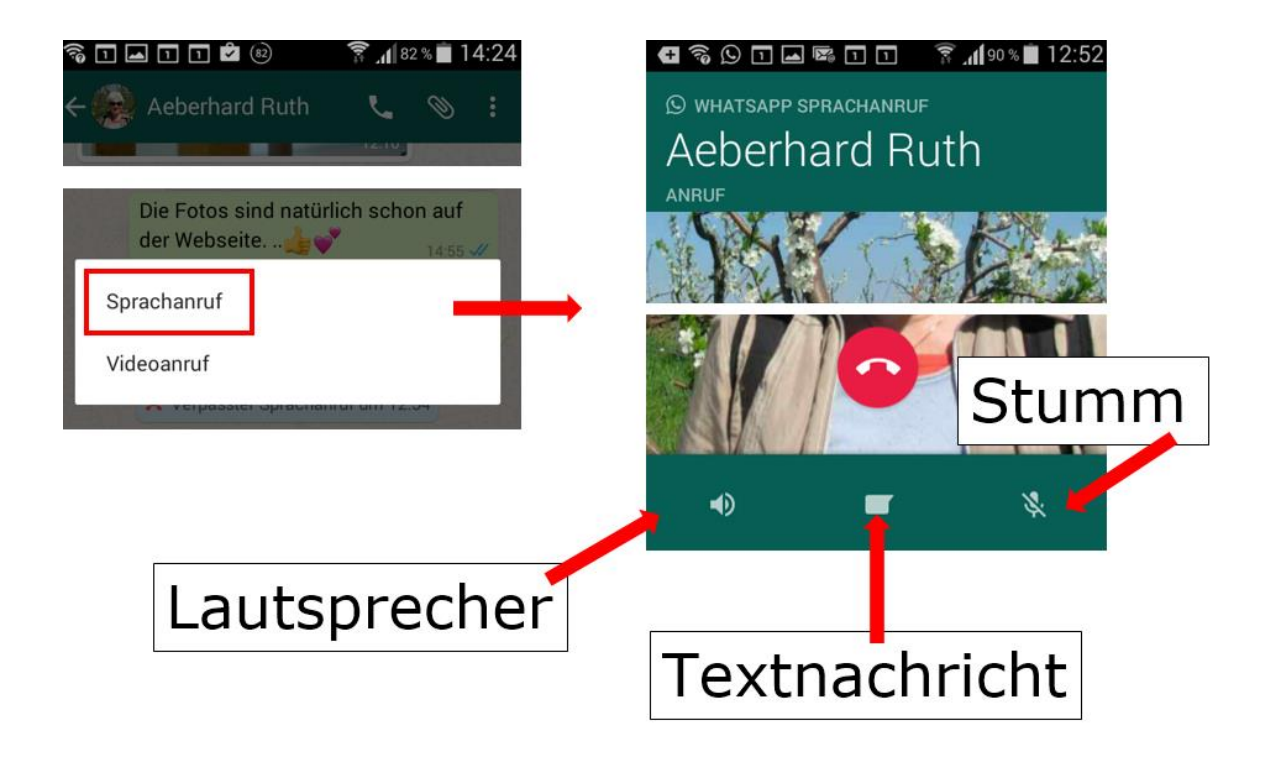

## Empfänger

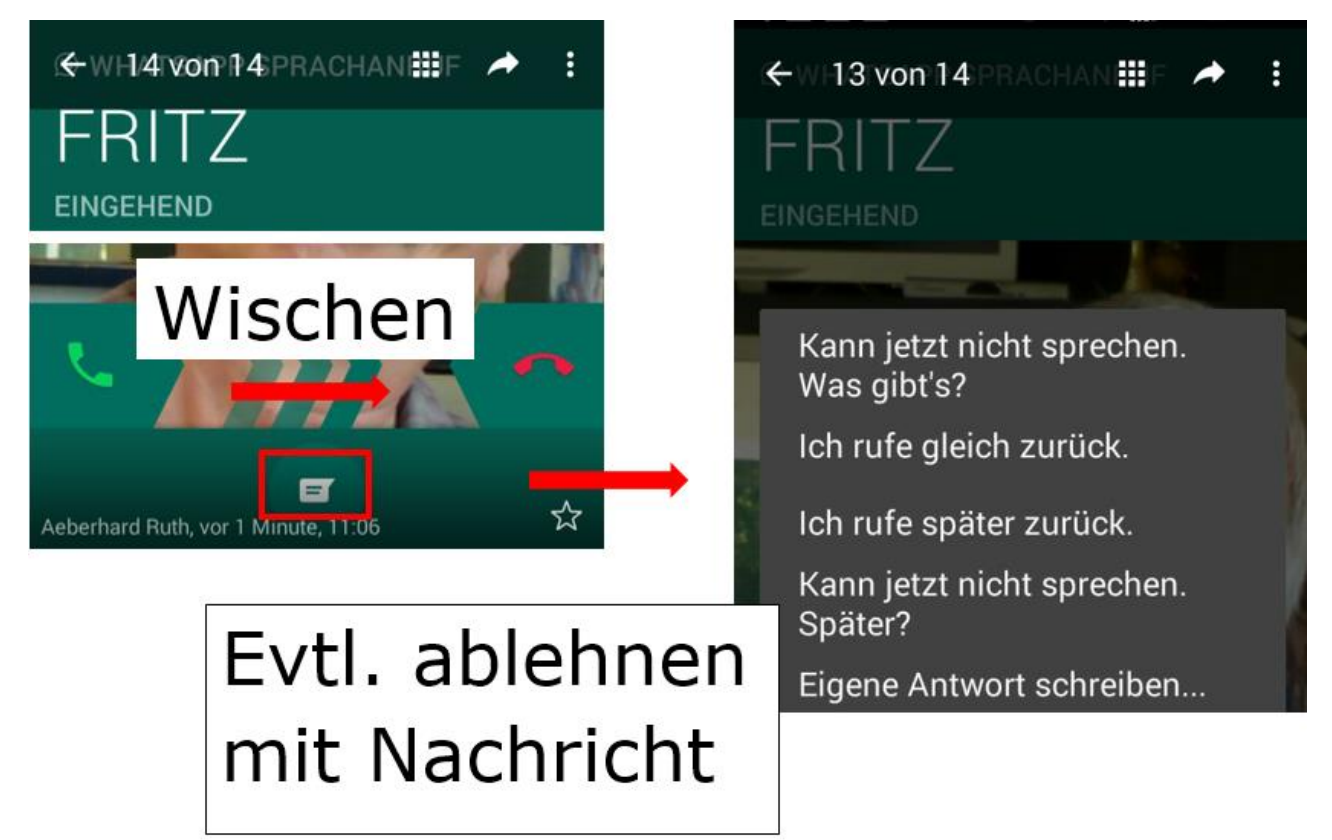

## **Tipp:**

## **Notrufnummern funktionieren nicht!**

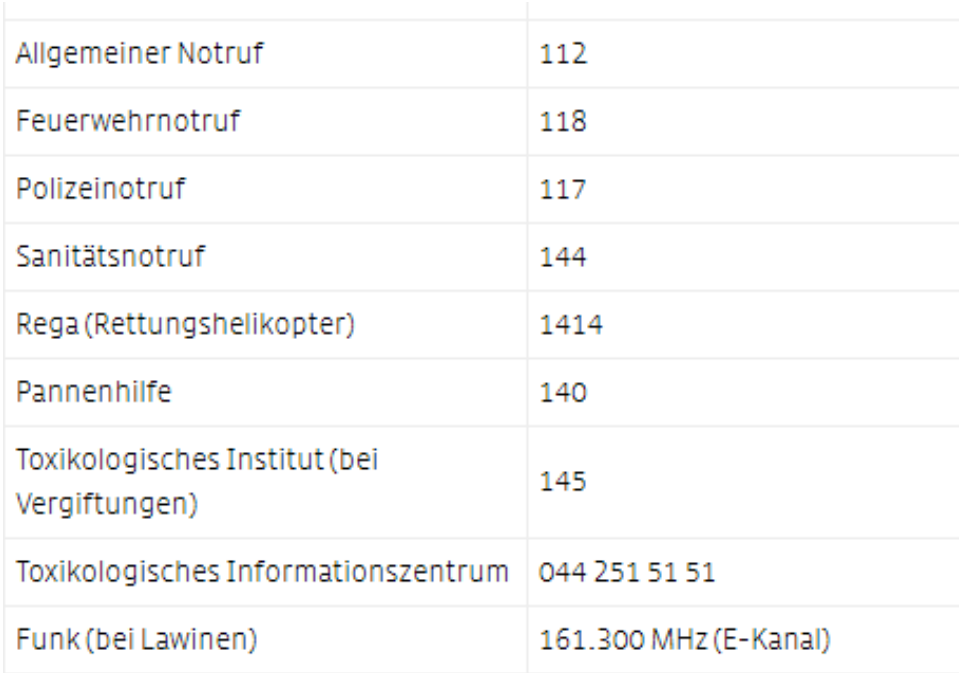

## **Chats, Videoanruf**

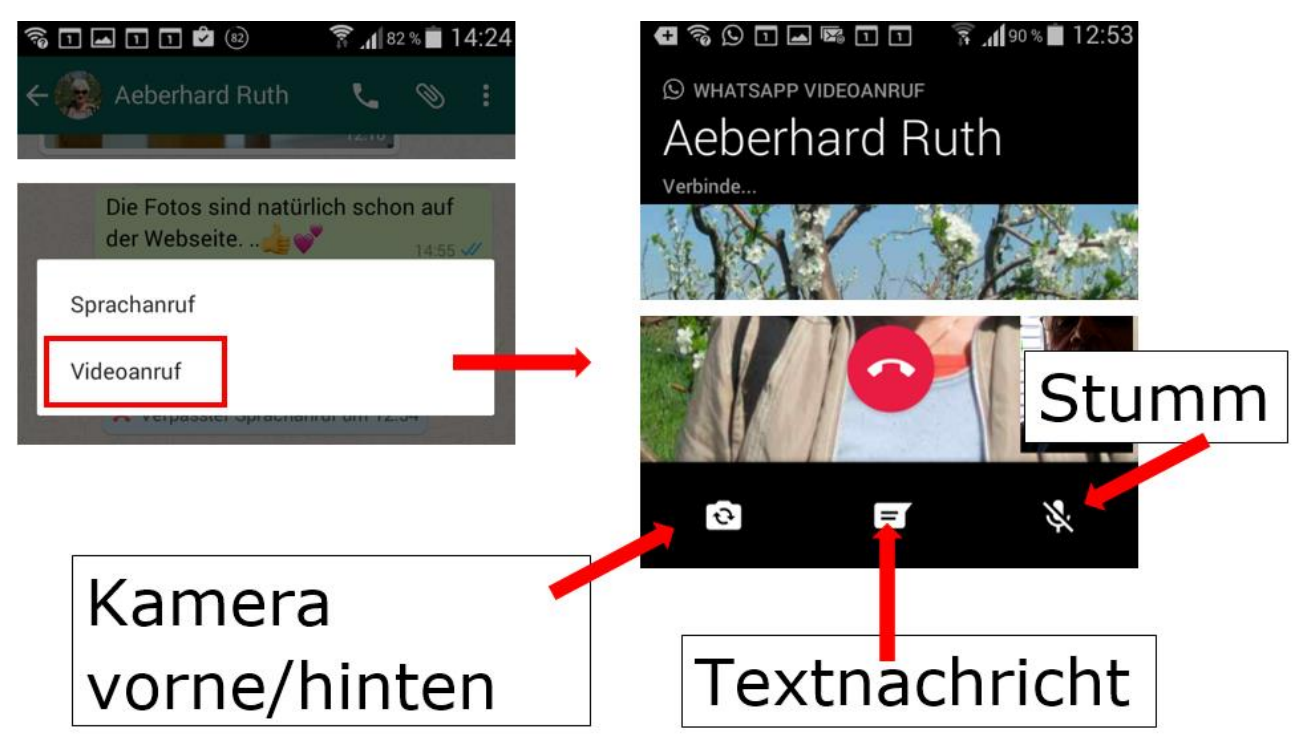

#### oder über Anrufe/Anrufliste

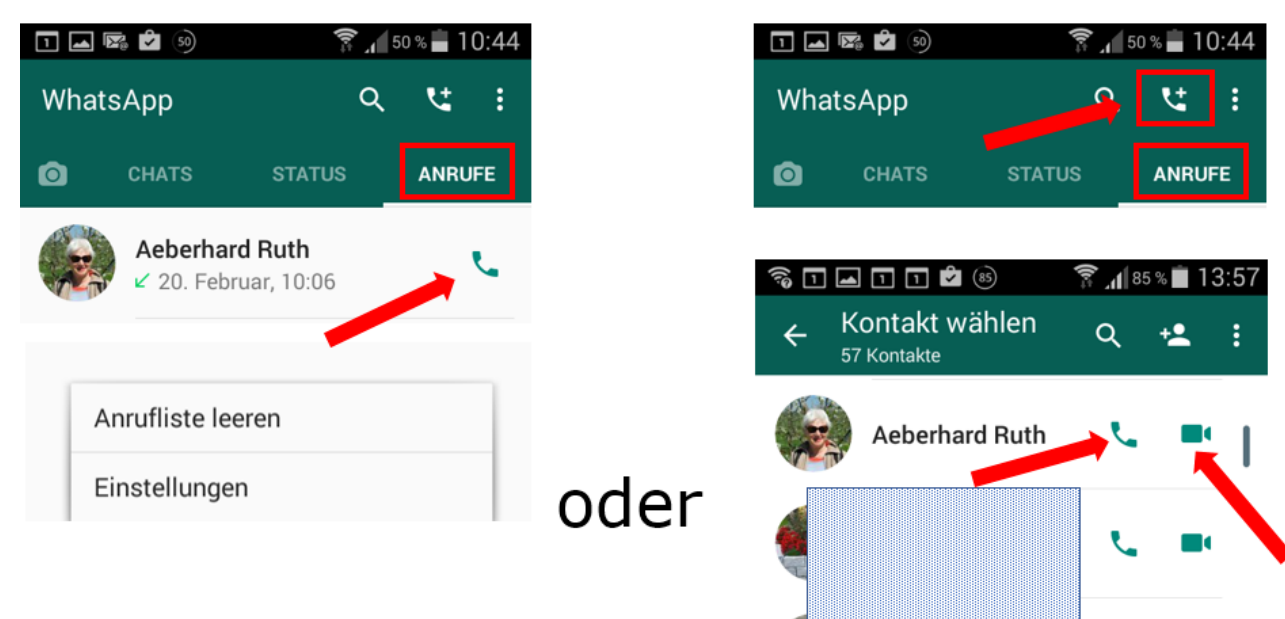

#### **Chats, Gruppe**

In einer WhatsApp-Gruppe erhalten immer **alle** Mitglieder **alle** Nachrichten, Fotos, Videos, Dateien, Sprachmeldungen **aller** Beteiligten.

Bei vielen Teilnehmenden kann dies zu einem dauernden "Klingeln" führen…

- Chats, bestehende Gruppe

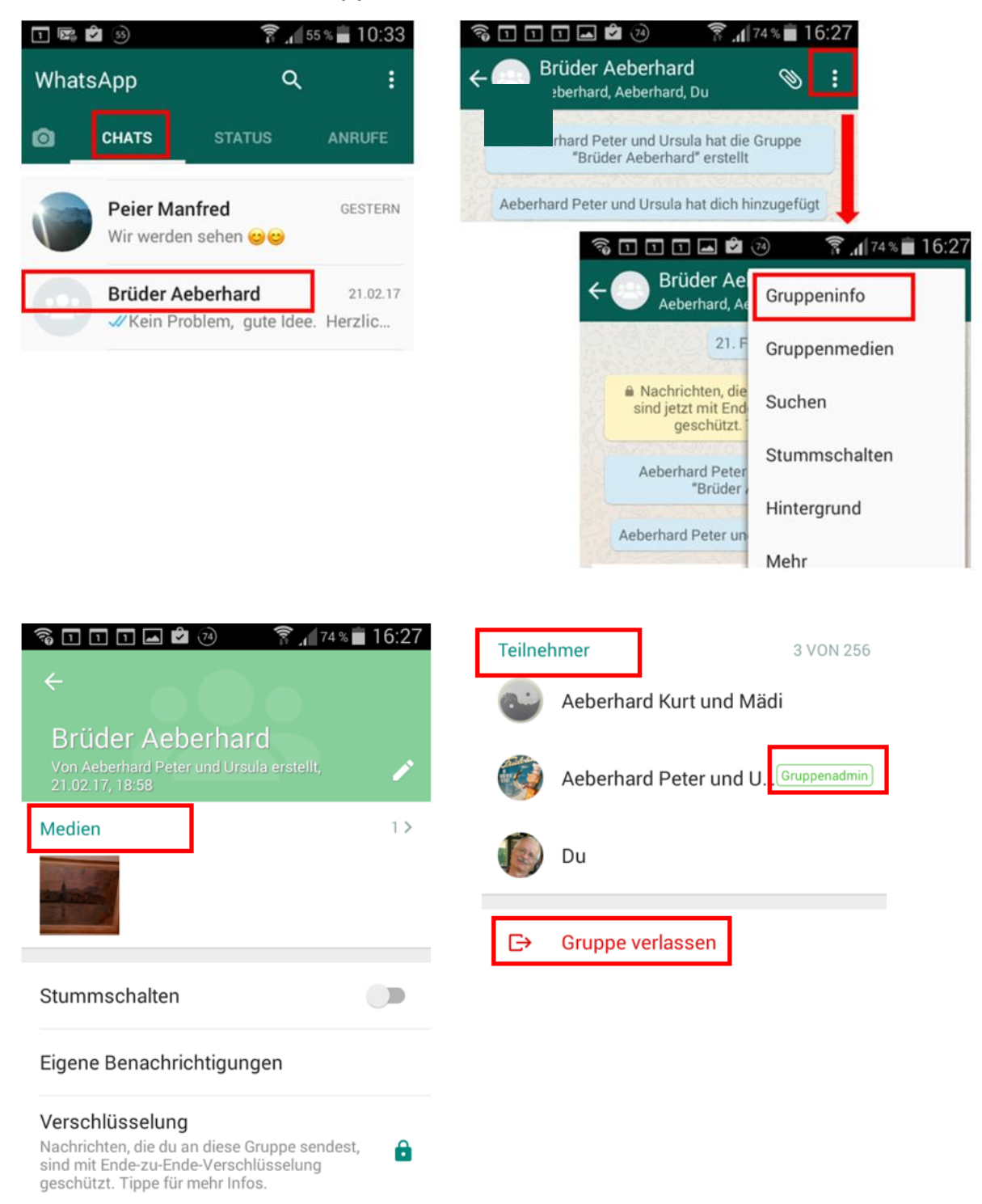

#### - Chats, neue Gruppe

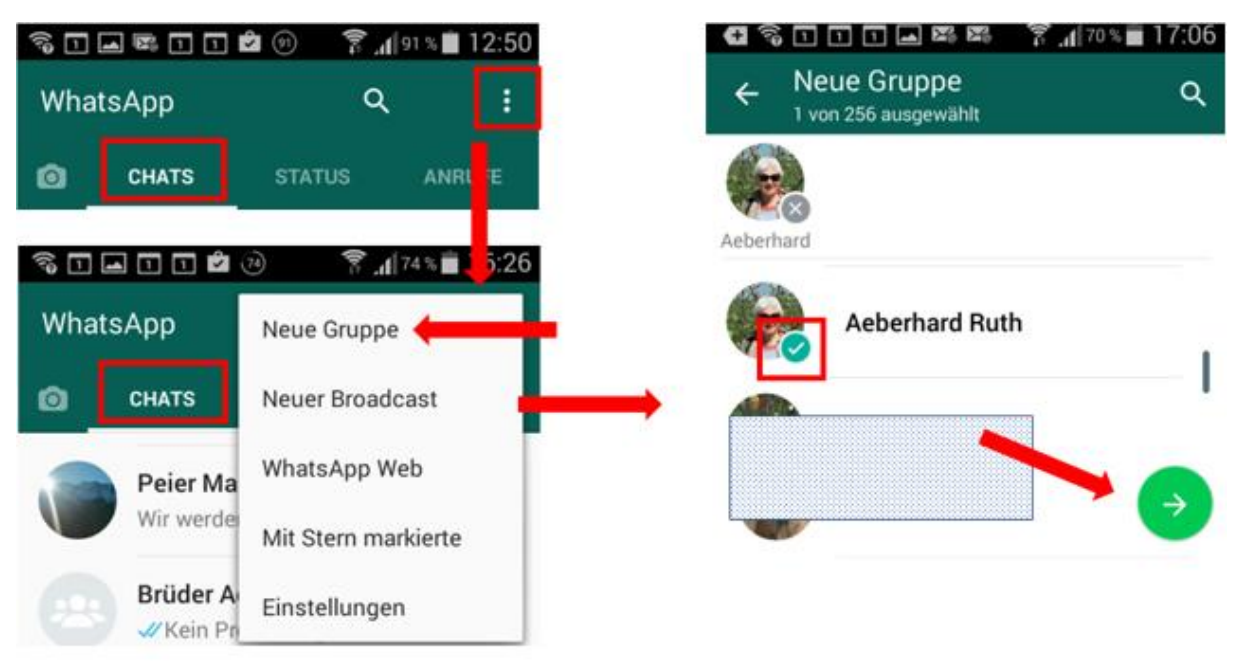

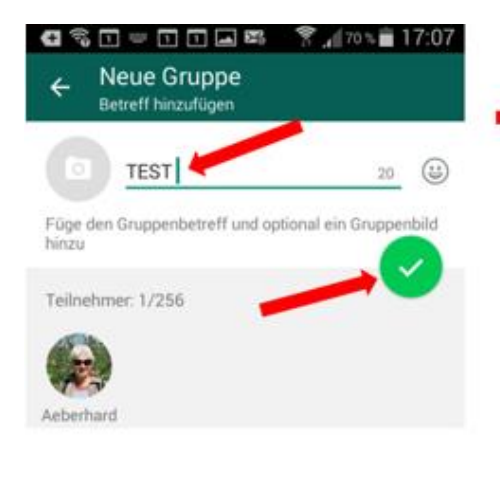

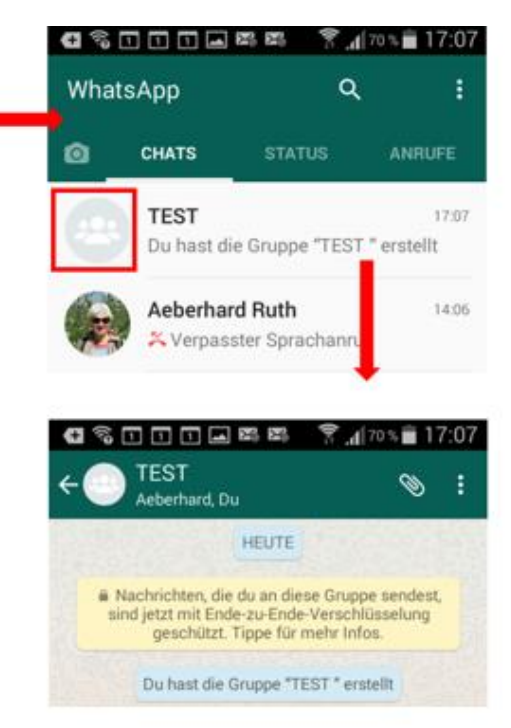

#### **Chats, Broadcast**

Damit wird eine Nachricht an mehrere Empfänger gesandt. (Wie ein Gruppen-E-Mail)

Nachher kann z.B. jede Person einzeln darauf antworten, ohne dass die andern dies sehen und immer auch alle Antworten bekommen.

- Chats, bestehender Broadcast

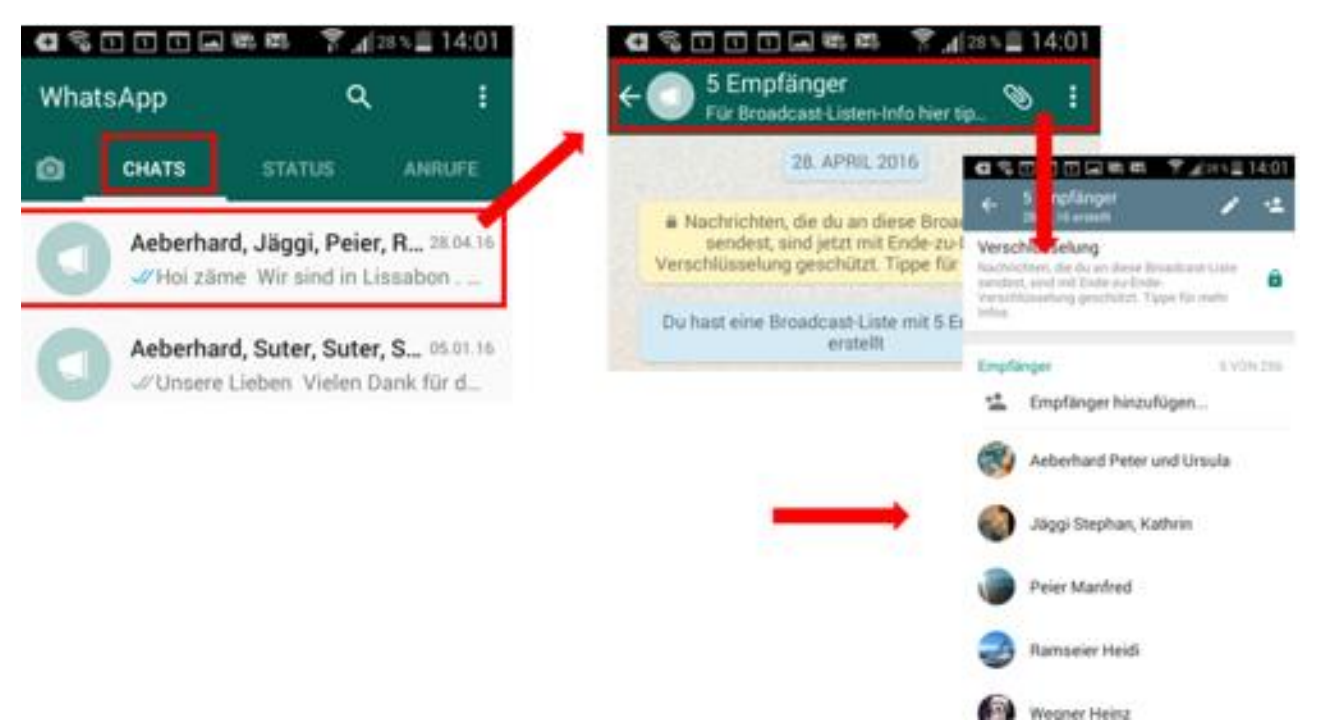

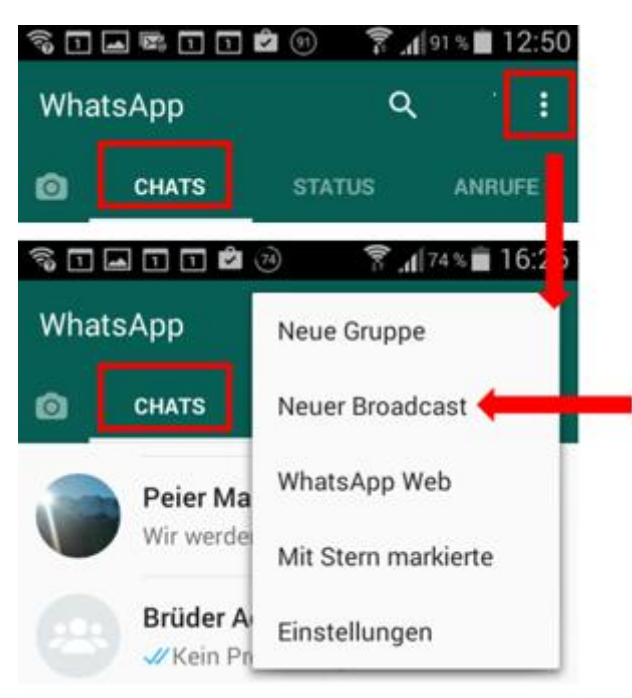

- Chats, neuer Broadcast

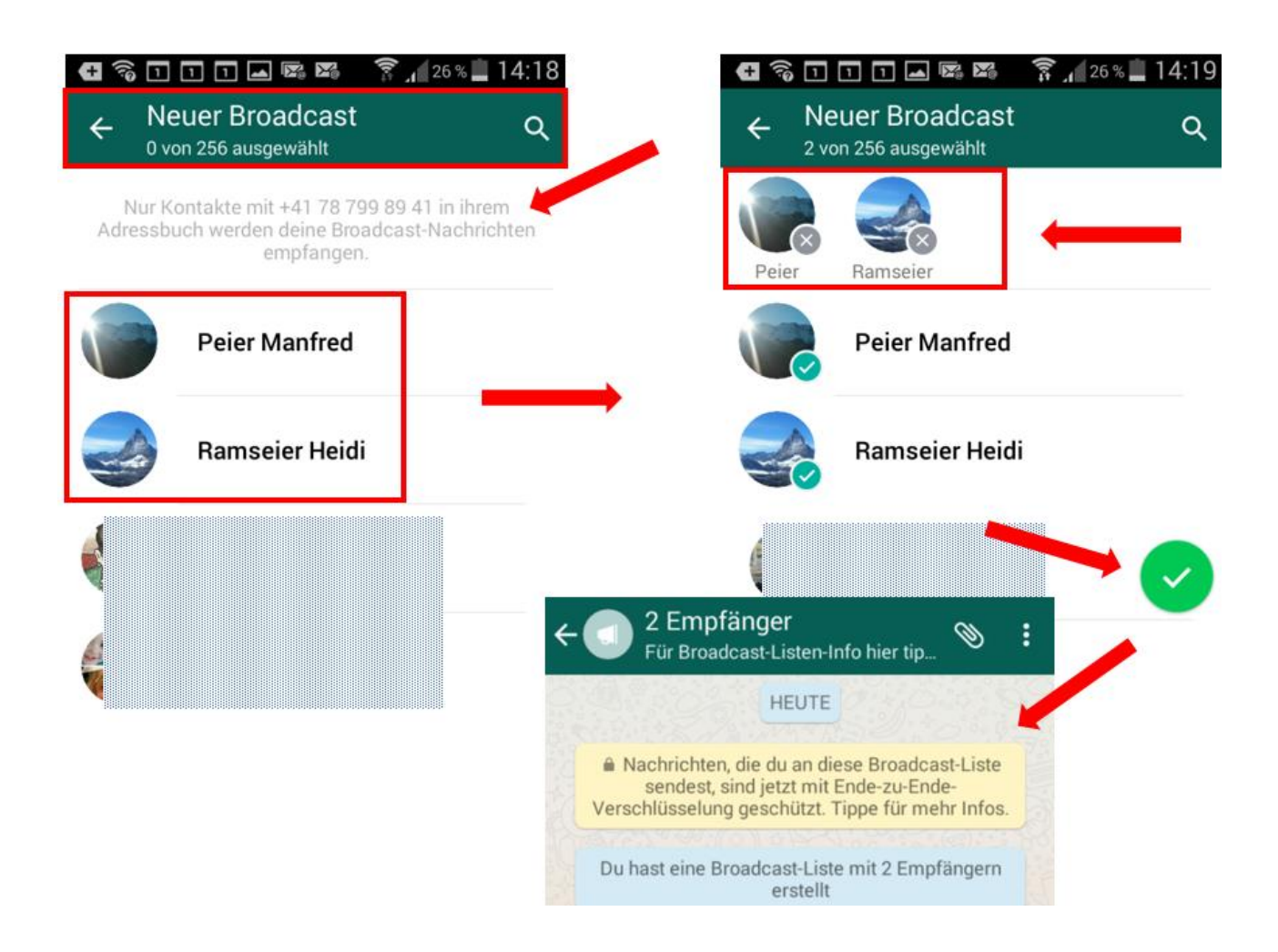

## **Status**

Eine neue Funktion seit dem 24.2.17.

Wer möchte, kann bei seinem Account jeweils angeben, was er z.B. gerade macht, was er gegessen hat und mit wem er im Ausgang ist.

Als Standard können dies alle Kontakte sehen und wissen dann gerade, wo man sich wann befindet, usw.

Die Statusmeldungen werden automatisch nach 24 h gelöscht.

Zwar hat die menschliche Unvernunft nicht zugenommen. Ruinös angestiegen ist jedoch die Zahl der Unvernünftigen. Hoimar von Ditfurth

Unter "Einstellungen: Account, Datenschutz, Status" kann man aber bestimmen, ob man den Status benutzen will und wer ihn sehen soll.

#### **WhatsApp am PC benutzen**

- WhatsApp wird nur gespiegelt, das heisst, das Smartphone muss neben dem PC liegen und beide Geräte müssen eine Internet-Verbindung haben.

(C) WhatsApp  $\oplus$  DE -**ATSADD U**  $\bullet$  $\sim$  $\bullet$ Einfach. Sicher. Zuverlässiger Nachrichtenaustausch. Mit WhatsApp ist Nachrichtenaustausch und Telefonieren schnell, einfach und sicher, und zwar kostenlos", und auf Telefonen rund um die Welt benutzbar. b  $\sqrt{2}$ Kosten für Datenverbindungen konnen anfallen. Kontal Mobilfunkanbieter für mehr Informatione OMG hahaha, she's the<br>cutest! How is the trip? Android **MCHOOSHI** manus iPhone  $P_{\text{200}}$ Mac oder Windows PC  $\omega$  $^{\copyright}$ Type a message **e** Windows Phone  $\triangle$  $\circ$  $\Box$ d (C) WhatsApp DOWNLOADE WHATSAPP FÜR DOWNLOADE WHATSAPP FÜR Mac oder Windows PC Telefone Android iPhone **Windows Phone** du auf Download klickst, stimmst du damit unseren Nutzungsbedingungen & der Datenschutzrichtlinie zu Gehe zum Installieren mit deinem Mobiltelefon auf whatsapp.com/dl. ANDERE PLATTFORMEN Nokia Symbian, Nokia S40, BlackBerry NICHT AUF WINDOWS? Download für Mac OS X 10.9 und höher

<https://www.whatsapp.com/?l=de>

Nach der Installation das Icon von WhatsApp-Web anklicken.

Dann wird man aufgefordert, mit dem Smartphone, auf dem WhatsApp installiert ist, den QR-Code auf dem PC zu scannen.

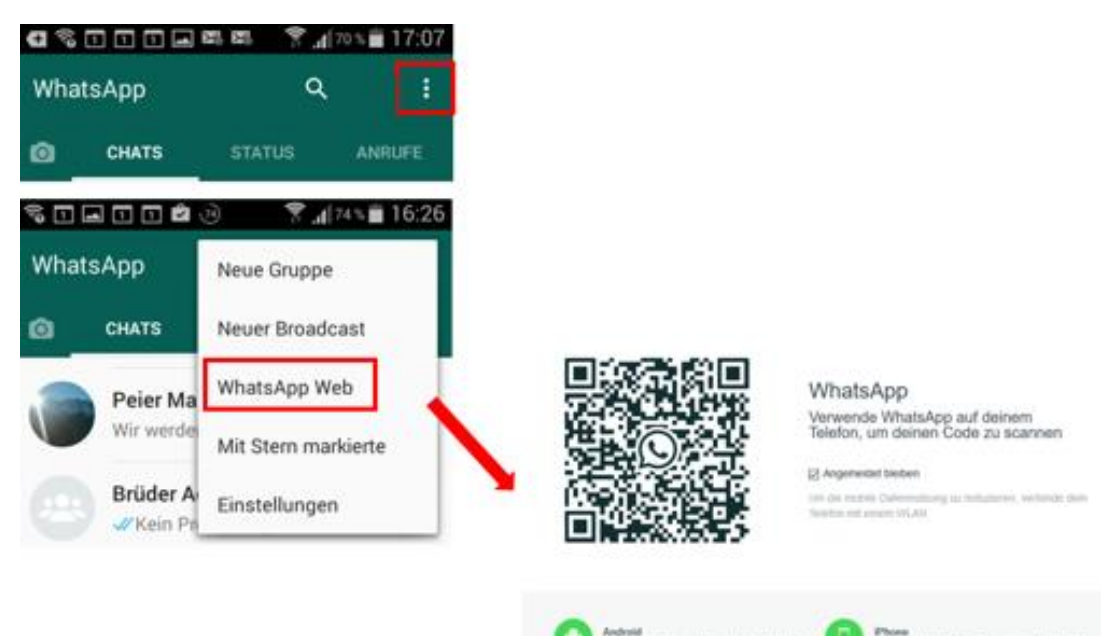

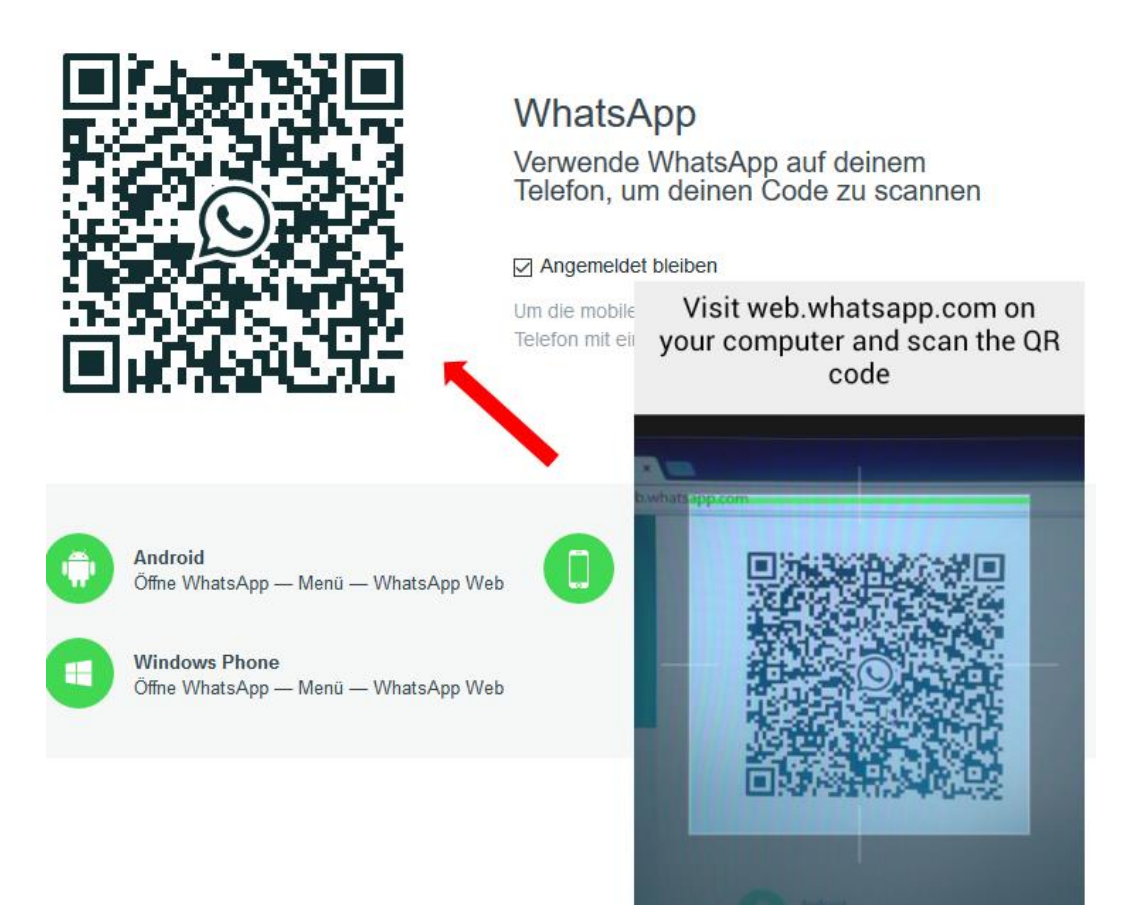

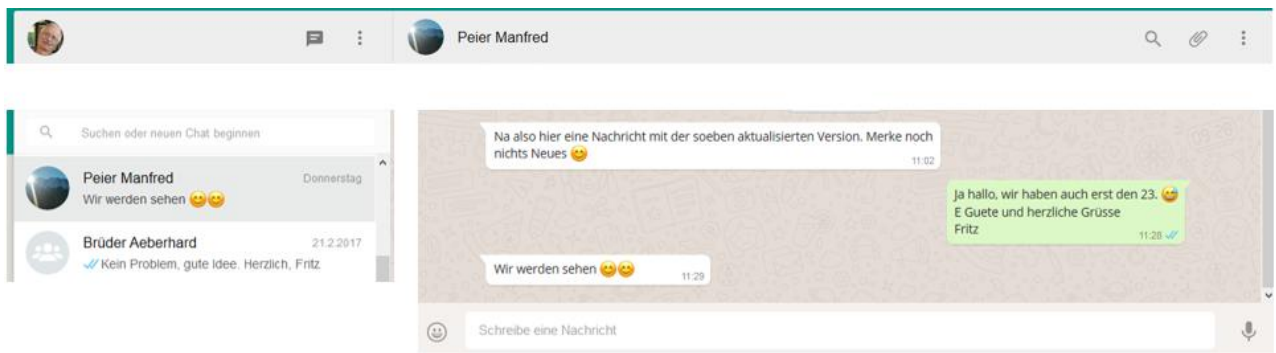

Mit der PC-Version können Nachrichten, Dateien, Fotos, Videos empfangen und versandt werden.

## **WhatsApp auf dem Tablet**

Offiziell gibt es keine Unterstützung. Auf dem Play Store von Google gibt es aber Alternativen. z.B.

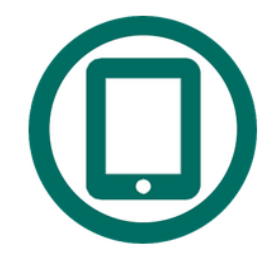

[https://play.google.com/store/apps/details?id=com.whatstablet.whatstabl](https://play.google.com/store/apps/details?id=com.whatstablet.whatstablet&hl=de) [et&hl=de](https://play.google.com/store/apps/details?id=com.whatstablet.whatstablet&hl=de)

Die Installation erfolgt ähnlich wie beim PC, auch mit Scannen des QR-Codes.

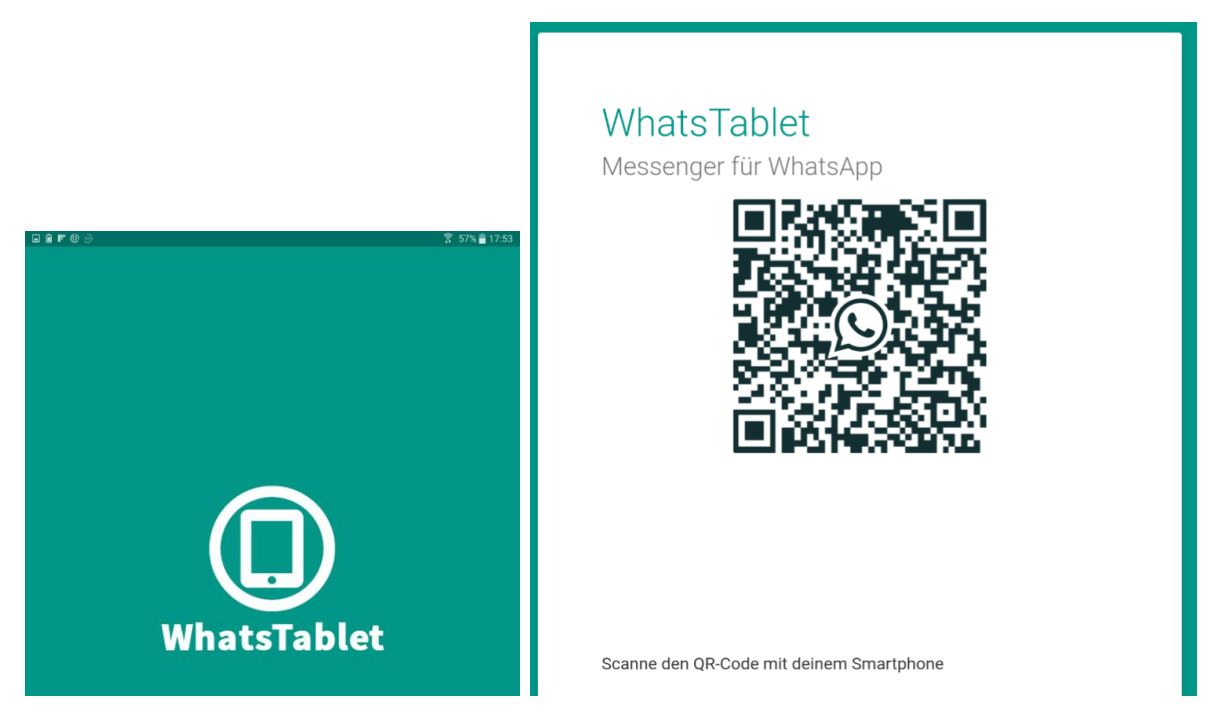

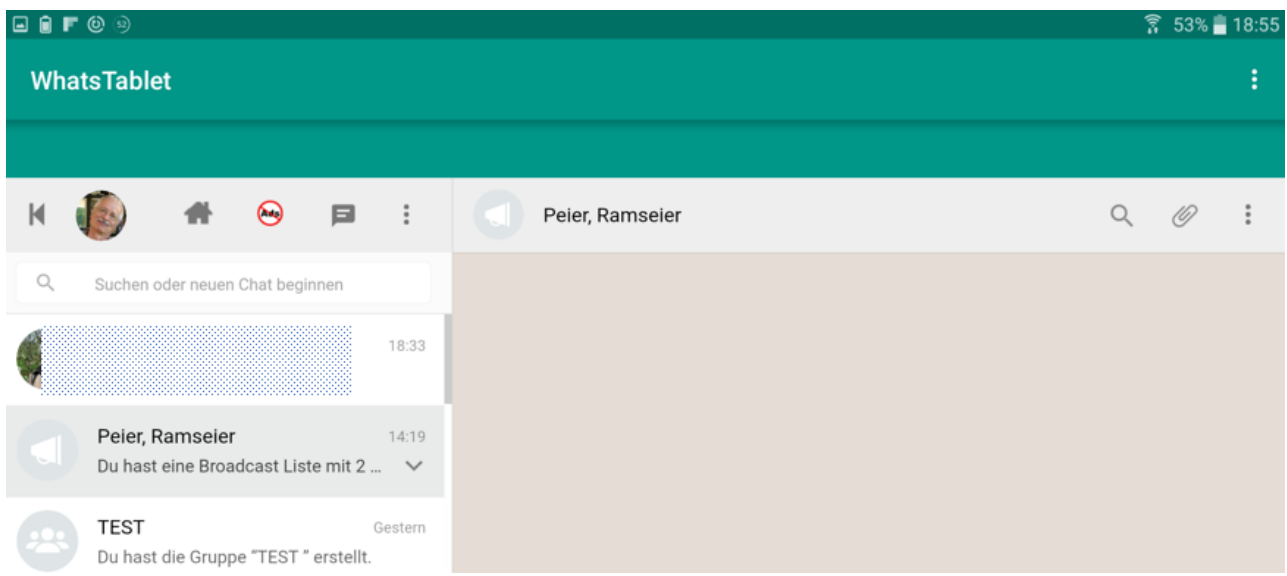

## **Einige Links**

<https://www.whatsapp.com/?l=de>

[https://www.bluewin.ch/de/digital/redaktion/2016/16-12/25-tipps-und](https://www.bluewin.ch/de/digital/redaktion/2016/16-12/25-tipps-und-tricks-fuer-whatsapp.html)[tricks-fuer-whatsapp.html](https://www.bluewin.ch/de/digital/redaktion/2016/16-12/25-tipps-und-tricks-fuer-whatsapp.html)

[https://www.bluewin.ch/de/digital/redaktion/2017/17-08/die-zehn](https://www.bluewin.ch/de/digital/redaktion/2017/17-08/die-zehn-haeufigsten-fragen-zu-whatsapp.html)[haeufigsten-fragen-zu-whatsapp.html](https://www.bluewin.ch/de/digital/redaktion/2017/17-08/die-zehn-haeufigsten-fragen-zu-whatsapp.html)

<http://t3n.de/news/whatsapp-tipps-tricks-600378/2/>

Viel Freude mit WhatsApp! The Contract of Fritz Aeberhard

02.03.2017 1. Fassung

31.08.2017 2. Fassung

<https://www.computeria-olten.ch/beratung/merkblaetter-nach-themen/> <https://www.computeria-olten.ch/beratung/merkblaetter-nach-nummern/>